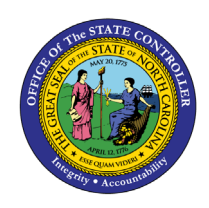

# **NCFS VS SAP CROSSWALK**

**REPORT DESCRIPTION B0067 | WEB INTELLIGENCE**

## **REPORT DESCRIPTION**

This report shows the components of the North Carolina Financial System (NCFS) cost distribution that have been cross walked to the SAP system. It shows the budget code (SAP fund application), Fund Type (NCFS - GASB), SAP Fund, Funding Source, Cost Center, Order Number, and Financial Key. The NCFS to SAP crosswalk information will be included in this report if position(s) have been budgeted for the cost center in SAP.

## **REPORT LOCATION**

FI: Payroll Financial Data

## **REPORT USES**

- This report displays a comparison so that agencies can review their cost distribution by business area, between NCFS and SAP.
- This report can assist agencies in identifying that all distributions are correctly documented in both systems for proper financial account posting for salaries, and/or other payments.

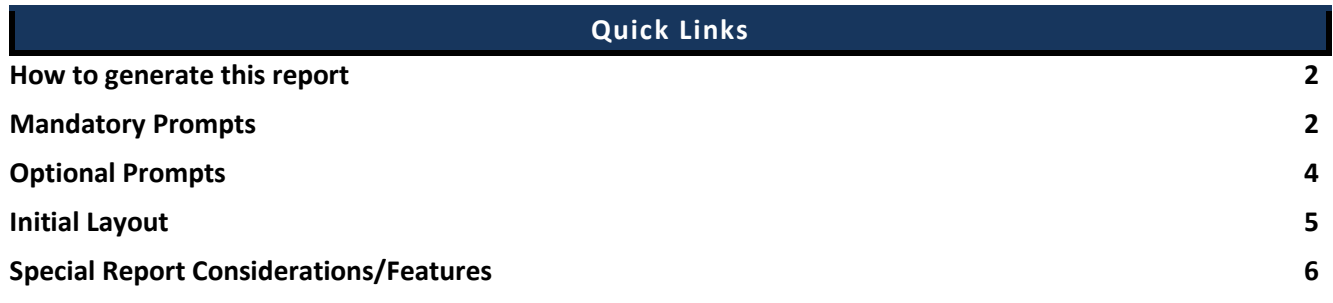

## <span id="page-1-0"></span>**How to generate this report**

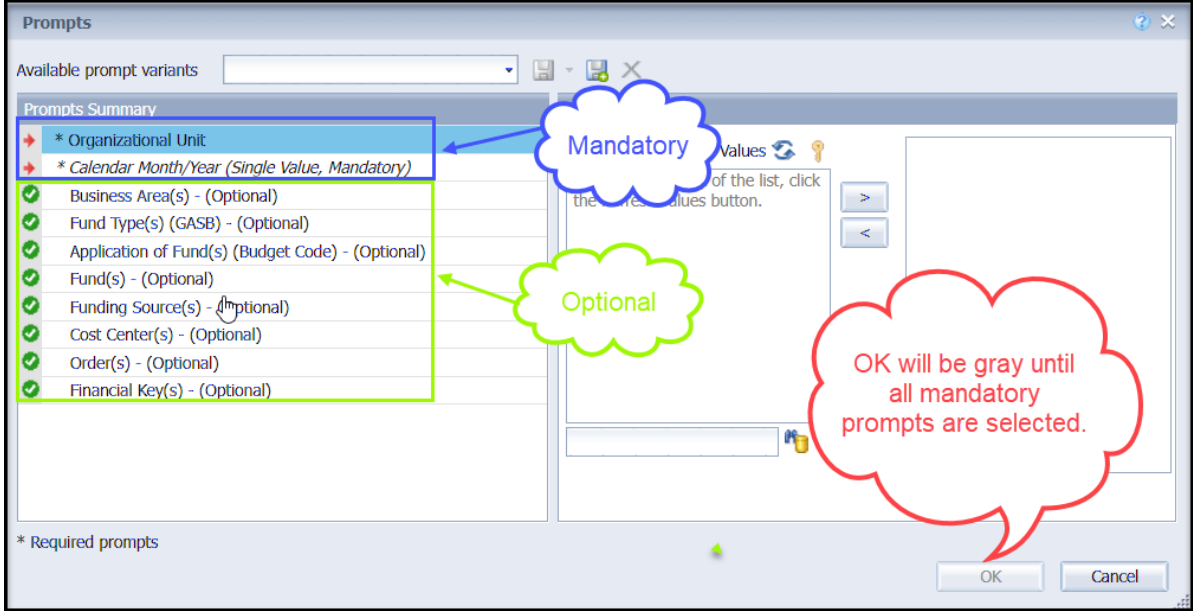

### <span id="page-1-1"></span>**Mandatory Prompts**

Mandatory prompts have a red arrow indicator  $(\rightarrow)$  followed by an asterisk (\*) on the left side of the prompts. When a valid value(s) is entered, this indicator will turn into a green check mark  $(\checkmark)$ .

- **\*Organizational Unit**: To select data for this prompt:
	- Make sure you have "Organizational Unit" prompt selected (1).
	- Click the "Refresh Values" icon to see the list of Org Units (2).
	- Navigate down to the desired Org Unit  $(3)$ .
	- Click the right arrow to add it to the selection box  $(4)$ .

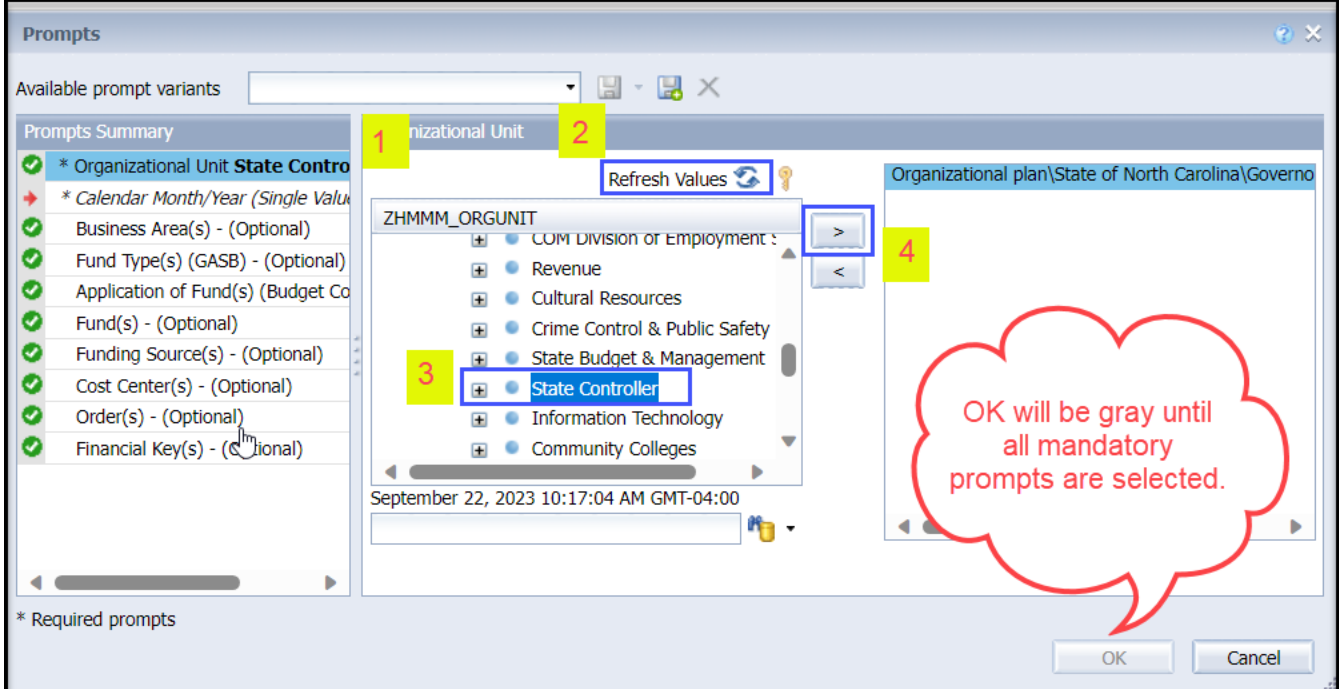

**\*Calendar Month/Year (Single Value, Mandatory):** To select data for this prompt:

- Make sure you have the Calendar Month/Years prompt selected (1).
- Click on "Refresh Values"  $(2)$ .
- Scroll down to select the value in the search box OR optional in the search box narrow down the date selection by using the wildcard \*YYYY format and press the enter key  $(3)$ .
- Click on the date  $(4)$ .
- Click on the right arrow button for date  $(5)$ .

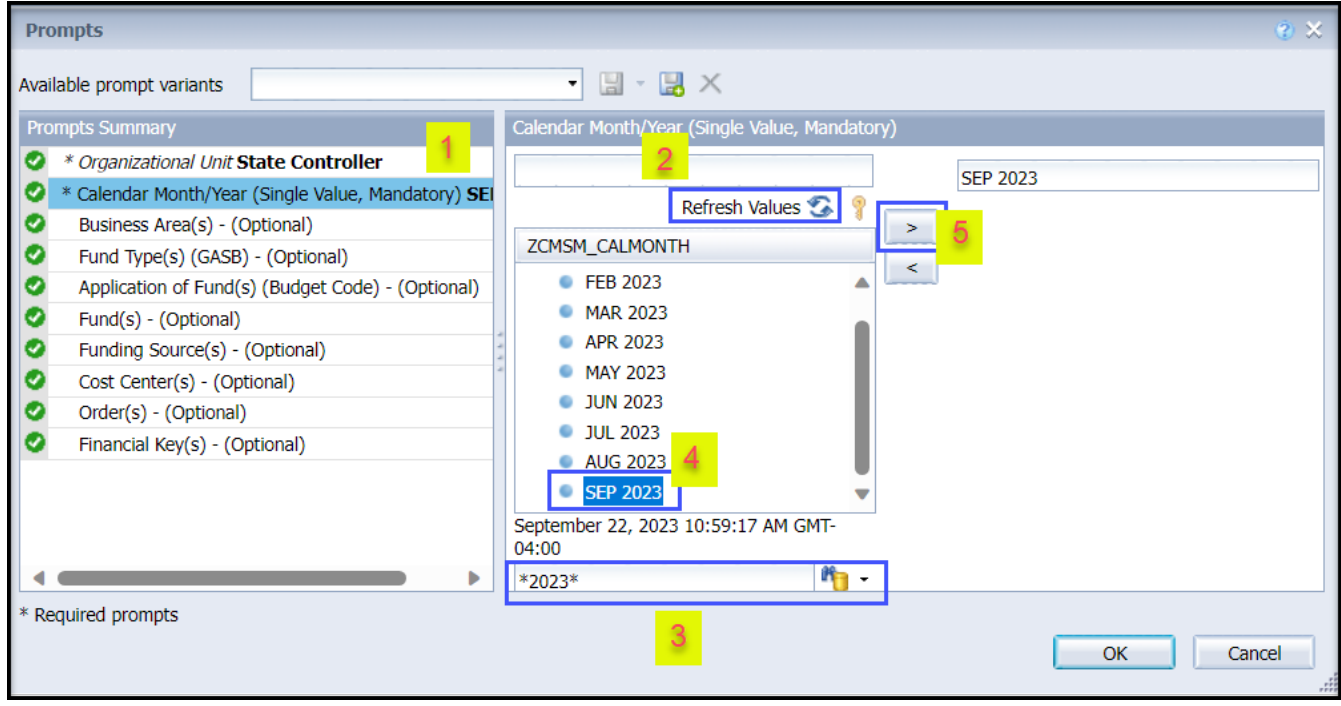

# <span id="page-3-0"></span>**Optional Prompts**

Optional prompts are indicated with a green check mark  $(\checkmark)$  and are not required. They are used to assist in further limiting the amount of data that is retrieved into the body of the report.

- **\*Business Area(s) (Optional):** To select data for this prompt:
	- Make sure you have "Business Area(s) (Mandatory)" prompt selected (1).
	- Type to see the list of Business Areas  $(2)$ .
	- To see the key value of each Business Area, click on the key icon  $(3)$ .
	- Navigate down to the desired Business Area  $(4)$ .
	- If you know the Business Area key, then you can skip steps 2 through 4 and enter it directly in  $(5)$ .
	- Click on the right arrow to add the Business Area to the selection box  $(6)$ .

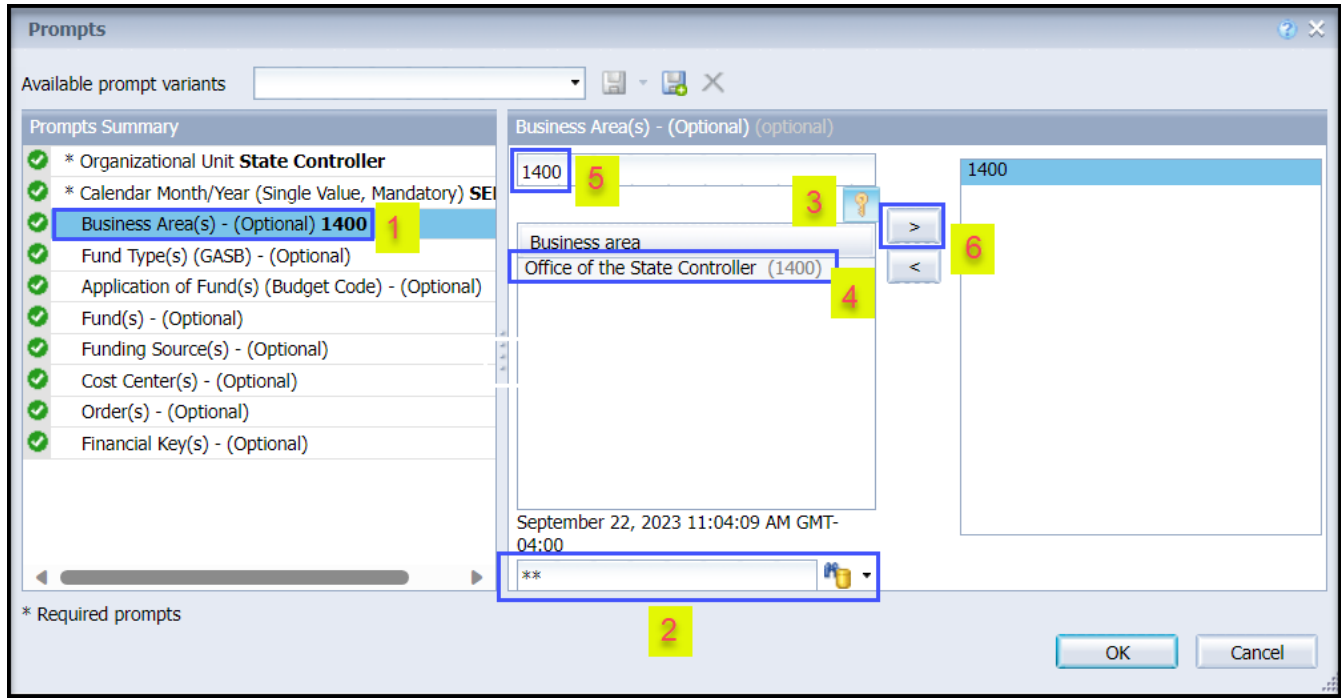

# <span id="page-4-0"></span>**Initial Layout**

The report lists all postings for the prompt values selected. Below is a sample of the initial layout rendered.

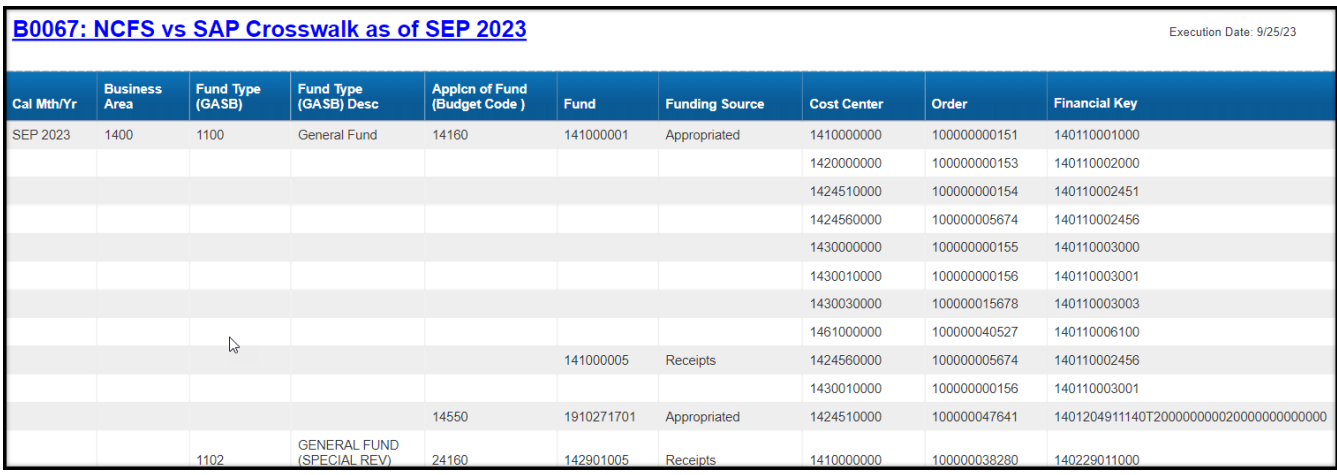

The Report Info tab displays the information about the prompts entered.

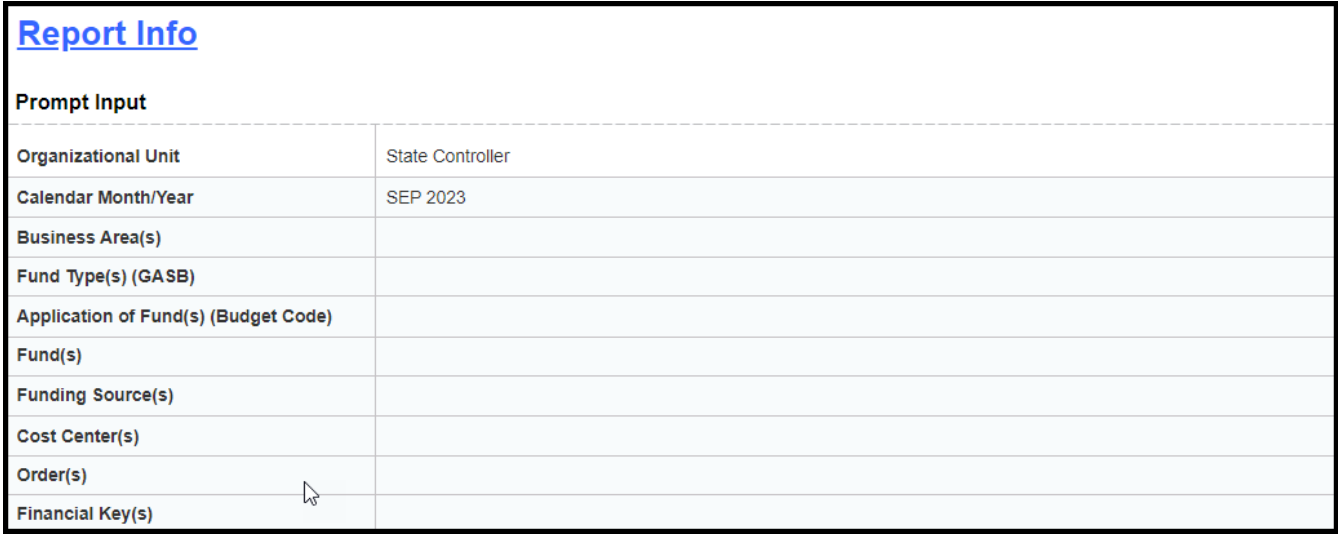

## <span id="page-5-0"></span>**Special Report Considerations/Features**

- This report excludes positions in the range 62000000 64999999.
- **NCFS Accounting Segments**  are available for reporting in this report as drag and drop from Available Objects.
	- NCFS accounting segments here are specific to an NCFS internal order in SAP HR/Payroll ERP system. Transactions with no NCFS internal orders will not display values for the NCFS segments in the BI BOBJ report.
		- o **NCFS Agency, NCFS Agency Program, NCFS AMU, NCFS Budget Code, NCFS Budget Fund, NCFS Funding Source, NCFS Interfund, NCFS Project, NCFS User Define 1, NCFS User Define 2, NCFS User Define 3**
	- Agencies (like NCDOT, DES and DWS) that do not use NCFS Internal Orders will not see the values for the above NCFS segments in reports.
	- **NCFS Account** and **Budget Funding Source (OSBM)** are available for reporting. Values are corresponding crosswalk to SAP GL Account and Funding Source in SAP HR Payroll system.
	- **Financial Key** is representative of internal order from NCFS and old NCAS systems.
	- NCDOT (NC02) specific fields **DOT NCFS AMU** and **DOT NCFS** Budget Fund are listed as BOBJ Variables in this report and are derived from NCDOT cost centers and Person Responsible **(Addl Center Ref)** values from SAP HR Payroll ERP system.

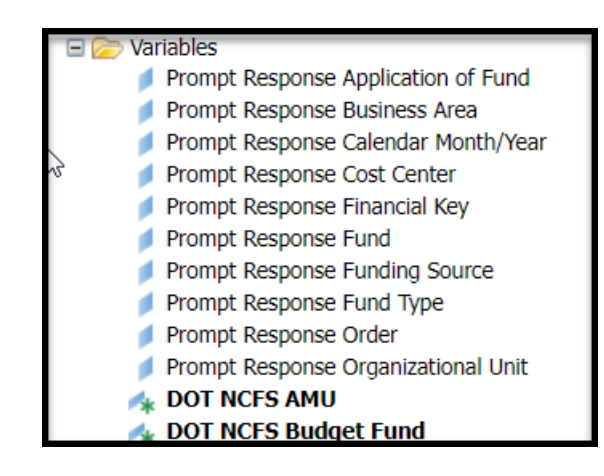

## **CHANGE LOG**

## **Effective 6/2/2017**

• Initial version of report migrated to BOBJ

### **Effective 2/21/2019**

• Report description created and published

## **Effective 10/09/2023**

• NCFS Updates